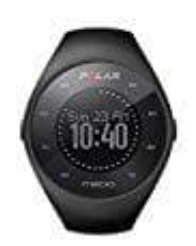

## **POLAR M200 Sportuhr**

## **Sportprofil hinzufügen**

Im Polar Flow Webservice:

- 1. Klicke oben rechts auf deinen Namen/dein Profilfoto.
- 2. Wähle **Sportprofile**.
- 3. Klicke auf **Sportprofil hinzufügen** und wähle die Sportart in der Liste aus. 2. Wähle Sportprofile.<br>3. Klicke auf Sportprofil hinzufügen und wähle die Sportart in der Liste aus.<br>4. Die Sportart wird deiner Sportartenliste hinzugefügt.
-